## **ИСПОЛЬЗОВАНИЕ ГОЛОСОВОГО УПРАВЛЕНИЯ**

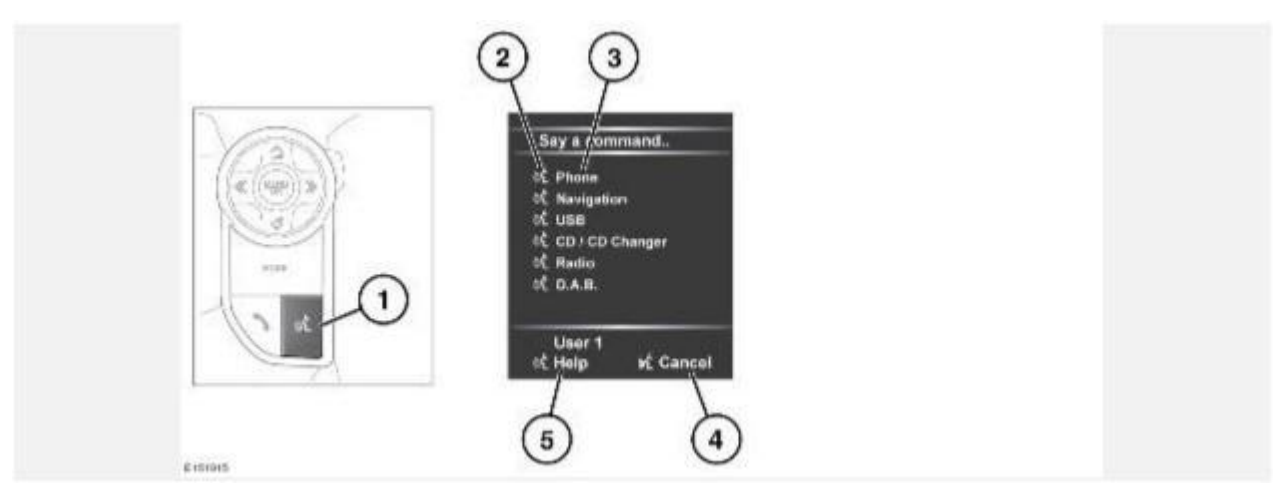

#### **ПРИМЕЧАНИЯ**

Система голосового управления была создана для распознавания различных языков. При этом невозможно гарантировать, что система сможет распознать все диалекты каждого из этих языков. Обратитесь к вашему дилеру / в авторизованную мастерскую для проверки совместимости системы голосового управления с конкретным диалектом.

1. Голосовое управление: нажмите кратковременно для запуска сеанса голосового управления. На сенсорном экране появится всплывающее меню. Нажмите и удерживайте для отмены сеанса голосового управления.

#### **ПРИМЕЧАНИЯ**

Чтобы прервать звуковые сигналы обратной связи, нажмите и отпустите кнопку голосового управления во время сеанса голосового управления. Подождите, пока прозвучит звуковой сигнал, и подайте следующую команду.

- 2. Символ голосового управления: показывает доступность команд. Подождите, пока появится данный символ и прозвучит звуковой сигнал, после этого подайте команду.
- 3. Список команд: появляется во всплывающем меню, обеспечивает обратную связь и доступные команды на каждой фазе сеанса голосового управления. Произнесите одну из доступных команд.

#### **ПРИМЕЧАНИЯ**

Поскольку список команд появляется прежде, чем система будет готова, необходимо дождаться появления символа голосового управления рядом с командой и только тогда произносить ее.

- 4. Когда отображается эта надпись, произнесите **Cancel** (Отмена), чтобы отменить текущий голосовой сеанс.
- 5. Когда отображается эта надпись, произнесите **Help** (Справка), чтобы получить помощь во время сеанса голосового управления.

### **ПРИМЕЧАНИЯ**

Текущий пользователь (**User 1** (Пользователь 1) или **User 2** (Пользователь 2)) обозначается в нижней части списка команд.

### **ПРИМЕЧАНИЯ**

Если элемент списка не умещается в окне, появляется символ **…>**. Используйте элементы управления поиском на рулевом колесе для просмотра всей записи. См. ОРГАНЫ УПРАВЛЕНИЯ АУДИО/ВИДЕО.

## **ОБУЧЕНИЕ ГОЛОСОВОМУ УПРАВЛЕНИЮ**

Для прослушивания учебного курса по использованию системы голосового управления:

- 1. Кратковременно нажмите кнопку "Voice" (Голосовое управление) на рулевом колесе для запуска сеанса голосового управления.
- 2. Дождитесь звукового сигнала, затем произнесите **Voice tutorial** (Голосовое обучение).

Учебный курс по использованию системы голосового управления также можно выбрать при помощи сенсорного экрана следующим образом:

- 1. Выберите пиктограмму "Settings" (Настройки) в **Home menu** (Главное меню) сенсорного экрана. См. ГЛАВНОЕ МЕНЮ СЕНСОРНОГО ЭКРАНА.
- 2. В меню **Setup** (Настройка) выберите **Voice** (Голосовое управление).
- 3. В меню **Voice settings** (Настройки голосового управления) выберите **Operating guide** (Руководство по эксплуатации).
- 4. Выберите **Voice tutorial** (Голосовое управление, обучение).

Следуйте инструкциям на сенсорном экране.

Учебный курс по использованию системы голосового управления можно отменить в любой момент, коснувшись сенсорного экрана или нажав кнопку "Voice" (Голосовое управление) на рулевом колесе и удерживая ее.

# **ОБУЧЕНИЕ СИСТЕМЫ ГОЛОСОВОГО УПРАВЛЕНИЯ**

Данная функция улучшает распознавание голосовых характеристик пользователя системой после выполнения программы обучения. Выполнение обучения системы голосового управления:

- 1. Выберите пиктограмму "Settings" (Настройки) в **Home menu** (Главное меню) сенсорного экрана. См. ГЛАВНОЕ МЕНЮ СЕНСОРНОГО ЭКРАНА.
- 2. В меню **Setup** (Настройка) выберите **Voice** (Голосовое управление).
- 3. В меню **Voice settings** (Настройки голосового управления) выберите **Voice training** (Обучение системы голосового управления).
- 4. Выберите **User 1** (Пользователь 1) или **User 2** (Пользователь 2), чтобы начать обучение.

Следуйте инструкциям на сенсорном экране и голосовым указаниям.

Сеанс обучения можно отменить в любое время, коснувшись сенсорного экрана или нажав кнопку "Voice" (Голосовое управление) на рулевом колесе и удерживая ее.

# **НАСТРОЙКИ ГОЛОСОВОГО УПРАВЛЕНИЯ**

- · **Command list** (Список команд): при нажатии кнопки "**I**" рядом с любой из команд отобразятся альтернативные варианты произношения этой команды.
- · **Voicetags** (Голосовые метки): просмотр категорий. Выберите категорию для управления голосовыми метками выбранной системы. См. ГОЛОСОВЫЕ МЕТКИ.
- · **Operating guide** (Руководство по эксплуатации): просмотр кратких инструкций по системе голосового управления. Выберите **Voice tutorial** (Голосовое управление, обучение) для получения подробных инструкций по системе голосового управления (отмена через всплывающее окно или путем нажатия и удержания кнопки голосового управления).
- · **Preferences** (Предпочтения): изменение следующих настроек:

**Voice profile** (Голосовой профиль): систему голосового управления можно обучить для более точного распознавания конкретного голоса или произношения. Настройка по умолчанию – **All** (Все). Чтобы создать голосовой профиль для пользователя **User 1** (Пользователь 1) или **User 2** (Пользователь 2), необходимо предварительно провести обучение.

Чтобы провести обучение выберите **User 1** (Пользователь 1) или **User 2** (Пользователь 2) и следуйте указаниям на экране и голосовым инструкциям.

**Voice feedback** (Голосовой ответ): выберите **On/Off** (Включение/выключение).

**Feedback volume** (Громкость ответа): отрегулируйте кнопками **+**/**-**. Уменьшить громкость до нуля невозможно.

· **Voice training** (Голосовое управление, обучение): вызов программы обучения системы голосового управления, цель которой улучшить распознавание голосовых характеристик пользователя.

Выберите **User 1** (Пользователь 1) или **User 2** (Пользователь 2) и следуйте указаниям на экране и голосовым инструкциям. См. ОБУЧЕНИЕ СИСТЕМЫ ГОЛОСОВОГО УПРАВЛЕНИЯ.

Сеанс обучения можно отменить в любое время, коснувшись всплывающего окна или нажав и удерживая кнопку "Voice" (Голосовое управление) на рулевом колесе. См. ИСПОЛЬЗОВАНИЕ ГОЛОСОВОГО УПРАВЛЕНИЯ.

# **ГОЛОСОВЫЕ МЕТКИ**

Голосовые метки позволяют пользователю настроить голосовую систему таким образом, чтобы пункт назначения в навигационной системе, телефонный номер или радиоканал можно было вызывать одной голосовой командой.

Добавление голосовой метки:

- 1. Кратковременно нажмите кнопку голосового управления для запуска сеанса голосового управления.
- 2. Дождитесь звукового сигнала и произнесите **Phone** (Телефон), **Navigation** (Навигация) или **Radio**(Радио).
- 3. Произнесите **Store voicetag** (Сохранить голосовую метку).

Управлять голосовыми метками можно также через сенсорный экран:

- 1. Выберите пиктограмму "Settings" (Настройки) в **Home menu** (Главное меню) сенсорного экрана. См. ГЛАВНОЕ МЕНЮ СЕНСОРНОГО ЭКРАНА.
- 2. В меню **Setup** (Настройка) выберите **Voice** (Голосовое управление).
- 3. В меню **Voice settings** (Настройки голосового управления) выберите **Voicetags** (Голосовые метки).
- 4. Выберите систему для включения голосовой меткой: (**Phone** (Телефон), **Navigation** (Навигация) или **Radio/DAB** (Радио/DAB)).

Следуйте инструкциям на сенсорном экране и голосовым указаниям.

# **ГОЛОСОВЫЕ КОМАНДЫ ДЛЯ НАВИГАЦИИ ПО POI**

Для вызова окна идентификаторов объектов инфраструктуры (POI) на экране навигационной системы, произнесите **Navigation** (Навигация) и название одной из следующих категорий объектов POI:

- · **Petrol station/Petrol (Автозаправочные станции/Бензин)**
- · **Parking/Car park (Автостоянка)**
- · **Land Rover Retailer (Дилер Land Rover)**
- · **Hospital (Больница)**
- · **Golf course (Поле для гольфа)**
- · **Tourist information (Информация для туристов)**
- · **Restaurant/I'm Hungry (Ресторан/Я голоден)**
- · **Shopping centre (Торговый центр)**
- · **Hotel (Отель)**
- · **Motorway Service (Обслуживание на автостраде)**
- · **Town centre (Деловой центр)**

### **ПРИМЕЧАНИЯ**

После слова **Navigation** (Навигация) необходимо сразу же произнести название категории.

На дисплее навигации появятся символы, указывающие расположение выбранных объектов POI. Для получения дополнительной информации об объектах POI см. МОИ POI.